# Nº3. Инструкция по установке СНПЧ CISS-iP3300, CISS-iP3600/4600, CISS-iP4200/5200, CISS-HP178 Пострукция по установке СНПЧ CISS-iP3300, CISS-iP4200/5200, CISS-HP178

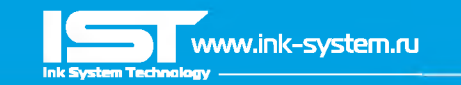

Перед установкой СНПЧ внимательно прочитайте инструкцию! Для более удобной установки СНПЧ, желательно заранее подготовить шприи на 10 кубиков и салфетки, в процессе установки они могут пригодиться. Для разных моделей принтеров могут быть различия в комплектации СНПЧ, но технология заправки установки идентична. Дополнительную информацию по установке конкретной модели СНПЧ, можно найти на нашем сайте [www.ink-system.ru](http://www.ink-system.ru)

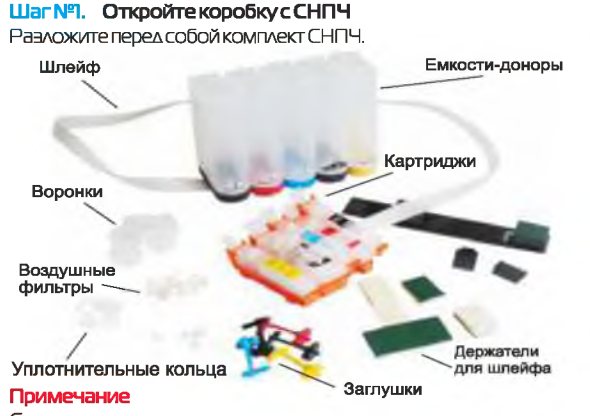

Современные печатающие головки принтеров имеют очень мелкий размер печатающих дюз, поэтому любой посторонний предмет, вплоть до мелкой пыли может ухудшить качество печати принтера. Производство СНПЧ расположено на фабриках с повышенным уровнем очистки воздуха, но емкости СНПЧ поставляются в открытом виде, вследствие чего есть риск попадания в них посторонних предметов. Мы рекомендуем перед заправкой СНПЧ промыть емкости дистиллированной водой или промывочной жидкостью, предназначенной для струйной техники. После промывки обязательно просушите СНПЧ!

## Шаг №2: Соединение шлейфа

В комплекте с СНПЧ прилагается переходник, с помощью которого вам необходимо соединить шлейф. Будьте внимательны в некоторых моделях принтеров расположение картриджей может не совпадать с расположением цветов картриджей в комплекте СНПЧ! В этом случае достаточно только поменять цветные наклейки на картриджах и соединить шлейф в нужном порядке!

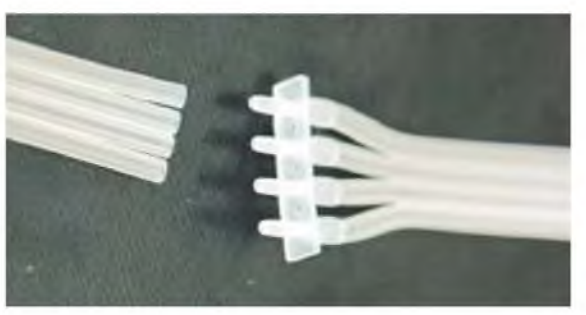

Шаг№З. Замена чипа (для моделей СНПЧ без чипов)

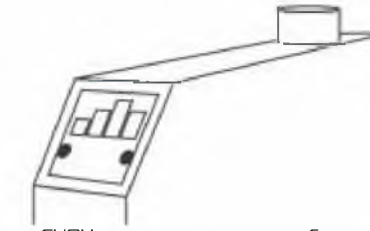

Если ваша СНПЧ укомплектована автообнуляемыми чипами пропустите этот шаг.

Для работы системы вам потребуется переставить чипы с оригинальньк картриджей на картриджи СНПЧ. Переставляйте чипы поочередно, соблюдайте соответствие цветов чипов картриджей, каждый чип отвечает за свой картридж, за свой цвет. Сначала аккуратно демонтируйте чип с оригинального картриджа, сделать это можно с помощью отвертки с плоской острой насадкой. Затем установите чип в гнездо картриджа СНПЧ. Для фиксации чипа вам нужно будет запаять пластмассовые держатели, на которьк крепится чип, сделать это можно все той же отверткой, предварительно раскалив ее зажигалкой, или паяльником.

#### Шаг №4. Заправка емкостей чернилами

В большие отверстия на емкостях вставьте воронки для заливки чернил, а в маленькие [воздушные отсеки), резиновые заглушки в соответствии с цветами, как показано на рисунке:

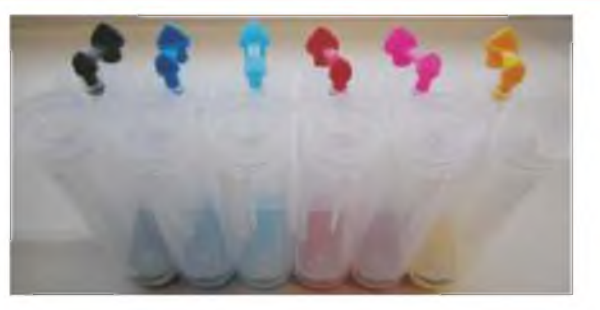

Обратите внимание, на картриджах должны быть плотно защелкнуты оранжевые подставки до момента установки картриджей непосредственно в принтер. В картриджах вентиляционные отверстия должны быть закрыты заглушками, как показано на рисунке:

Для моделей3600-4600

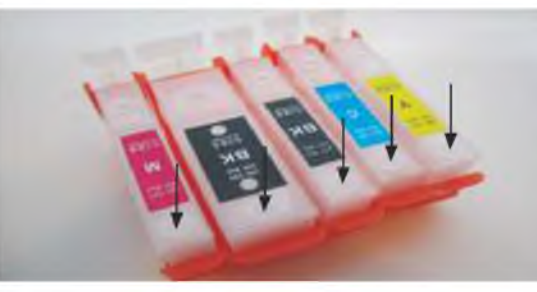

Для моделей4200-5200

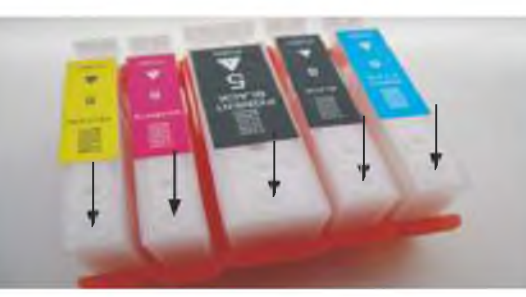

Заполните емкости чернилами соответствующих цветов через воронки, объём чернил в емкостях должен быть не более 80- 90% обшей емкости. В воздушных отсеках чернил быть не должно.

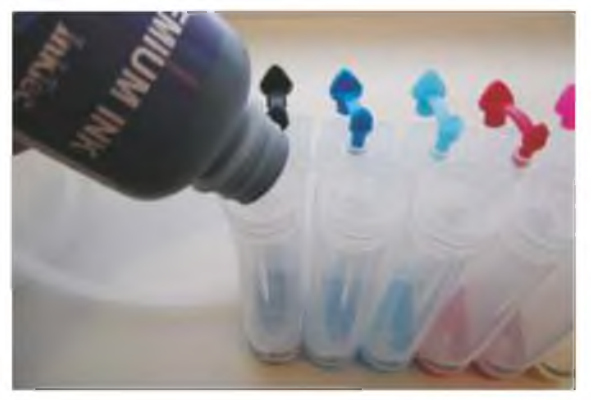

После заправки всех емкостей выньте воронки и плотно закройте отверстия цветной заглушкой. Воронки необходимо тщательно промыть проточной водой, чтобы в дальнейшем использовать для дозаправки СНПЧ.

Затем в каждый из воздушных отсеков поместите воздушный фильтр, предотвращающий попадание пыли в процессе эксплуатации СНПЧ, как показано на рисунке:

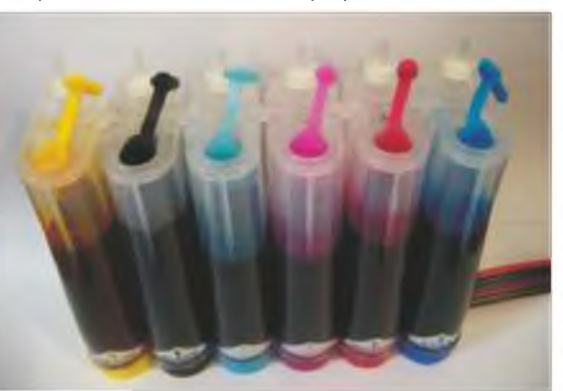

# Nº3. Инструкция по установке СНПЧ CISS-iP3300, CISS-iP3600/4600, CISS-iP4200/5200, CISS-HP178 Пострукция по установке СНПЧ CISS-iP3300, CISS-iP4200/5200, CISS-HP178

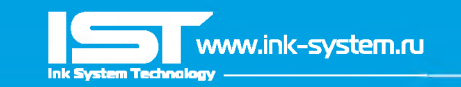

#### Важно

Обычно емкости располагаются на одном уровне с принтером. Если при печати случается частое пропадание нескольких дюз и прочистки не помогают, можно попробовать установить емкости на 2-Зсм выше относительно принтера.

Если же наоборот, при печати принтер ставит кляксы или при простое чернила утекают в капу принтера, следует опустить емкости относительно принтера [или что-то подложить под принтер].

#### Шаг №5. Эаправка картриджей СНПЧ чернилами

Теперь извлеките из каждого картриджа резиновую заглушку, чернила начнут поступать по шлейфу в картриджи, при этом картриджи по уровню должны находиться ниже емкостей с чернилами.Чтобы ускорить процесс наполнения картриджей чернилами, возьмите шприи и вставьте его носиком в вентиляционное отверстие, после чего аккуратно тяните поршень вверх, откачивая воздух. Следите за уровнем чернил в картридже! Как только картридж будет почти заполнен, выньте шприи и плотно закройте отверстие заглушкой.

## Для моделей 3600-4600

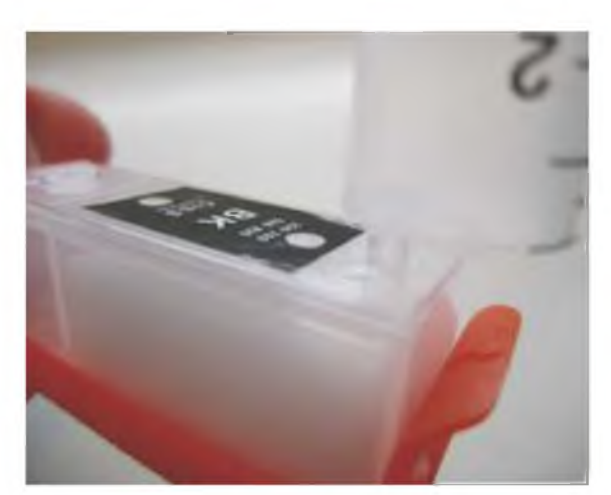

## Аля моделей4200-5200

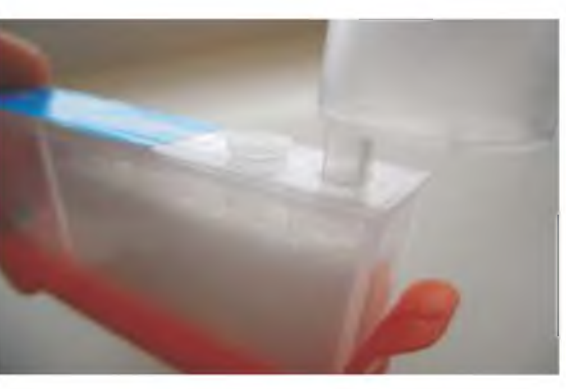

#### Шаг№ 6. Установка картриджей СНПЧ

Включите принтер. Откройте верхнюю крышку принтера и запустите процедуру замены картриджей, либо с помошью соответствующей утилиты на компьютере, либо с помошью удержания кнопки капля, либо как указанно в инструкции к принтеру. Когда каретка встанет в положение замены картриджей, выдерните сетевой шнур из розетки, это делается для того, чтобы вы могли свободно работать с принтером в моментустановки картриджей и прокладки шлейфа. В комплект поставки СНПЧ для Сапоп входят бесцветные уплотнительные колечки, насадите их на дюзы забора чернил принтера, как показано на рисунке:

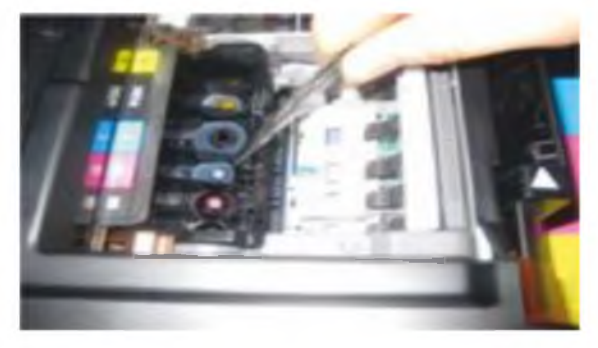

Аккуратно снимите с картриджей подставки и плотно установите картриджи в каретку. Теперь вам необходимо проложить шлейф, его должно хватать для свободного хода каретки в крайнее правое и левое положения, но при этом он не должен болтаться цепляться за стенки или переламываться. Для проверки правильности укладки шлейфа, прижмите шлейф в предполагаемом месте крепления и повадите каретку от крайнего левого положения в крайнее правое, и наоборот, если он ничего не задевает и не мешает ходу каретки, закрепите его с помошью идушихв комплекте держателей.

#### Шаг №7. Запусксистемы

Теперь вам нужно обмануть датчик открытой крышки принтера, в случае если шлейф мешает её плотному закрытию. Для этого вы можете воткнуть любой подручный предмет (кусочек бумаги, ластик и т.п.] в отсек датчика крышки. В принтерах Сапоп стоит светочувствительный датчик на каретке принтера, в момент замены картриджей он активируется поэтому при первом включении принтера с установленной СНПЧ, вам необходимо будет накрыть пространство над кареткой, листком бумаги или любым другим подручным предметом! Включите принтер, каретка сама вернётся в рабочее положение. После чего с помошью соответствующей утилиты на компьютере или при наличии экрана на принтере запустите процедуру прочистки печатающей головки. После прочистки, рекомендуется дать принтеру отстоятся около 1-2 часов, для того чтобы выпустить воздух, который мог попасть в систему при установке СНПЧ. Распечатайте тест дюз. После этого, как правило, можно приступать к работе.

#### Важно! Аля моделей СНПЧ без чипов

Т.к. у вас будут использоваться оригинальные чипы, уровень чернил в них, с помошью арифметического подсчета принтера, будет постепенно снижаться, драйвер принтера будет сообщать о возможных проблемах связанных с использованием дозаправляемого картриджа, вам нужно просто нажимать ЮК». После нескольких предупреждений появится окончательное предупреждение о том, что в случае дальнейшего использования этих картриджей принтер снимается с гарантии. Следует отметить, что гарантия снимается только с печатающей головки принтера, на все другие механические части принтера гарантийные обязательства остаются. После последнего предупреждающего сообщения зажмите кнопку на панели принтера «продолжить печать», через несколько секунд принтер

возобновит работу и перестанет измерять количество оставшихся чернил в картридже. Эту операцию нужно будет повторить для каждого картриджа.

## Для моделей СНПЧ с чипом

Если же ваша СНПЧ укомплектована автообнуляемыми чипами, то таких проблем не возникнет, чипы будут обнуляться автоматически, когда уровень остатка чернил подойдет к 25- 30%, после обнуления принтер воспринимает картридж как новый, с полным уровнем чернил Вам нужно только время от времени подливать чернила.

## Советы по эксплуатации СНПЧ Действия при ухудшении качества печати.

Сделайте тест дюз.

Если пропали 1-2 дюзы, то не предпринимайте никаких действий. Пусть система отстоится 1-2 часа. Затем сделайте тест дюз ещё раз. Должны быть восстановлены все дюзы. Если же пропало больше дюз, то запустите прочистку средствами утилиты на компьютере, один раз. Затем дайте системе отстояться 30-40 минут. В 90% случаев, дюзы восстанавливаются. Если не восстановились - запустите прочистку ешё раз, и снова подождите 30-40 минут.

#### Применение чернил.

Для надежной работы СНПЧ используйте только качественные чернила. Не пытайтесь на них сэкономить. Эта экономия может обернуться не только проблемами при печати, но и выходом из строя печатающей головки принтера. Мы рекомендуем чернила южно-корейского производителя, компании InkTec.

#### Технология дозаправки СНПЧ

Когда уровень чернил в емкости станет около 2см необходима дозаправка! Для этого с воздушного отсека выньте фильтры, и плотно закройте отверстия резиновой заглушкой. Откройте заглушку чернильного отсека, установите воронку, аккуратно залейте чернила ( они должны быть такими же как были залиты ранее и не забудьте предварительно взболтать их], поочередно проделайте данную операцию для каждого цвета. Выньте воронку для залива чернил, закройте заглушкой чернильный отсек, и только после этого откройте воздушные отсеки и вставьте воздушные фильтры.

Воздушный отсекдолжен быть пуст.